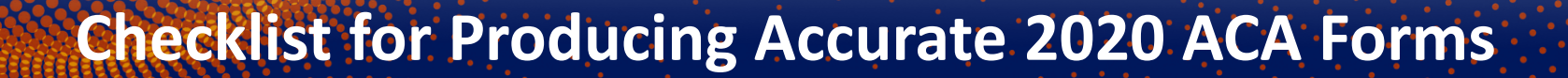

CTR"

**Payroll Services** 

# \_\_\_\_\_\_\_\_\_\_\_\_\_\_\_\_\_\_\_\_\_\_\_\_\_\_\_\_\_\_\_\_\_\_\_\_\_\_\_\_\_\_\_\_\_\_\_\_\_\_\_\_\_\_\_\_\_\_\_\_\_\_\_\_\_\_\_\_\_\_\_\_\_\_\_\_\_\_\_\_\_\_\_\_ Agenda

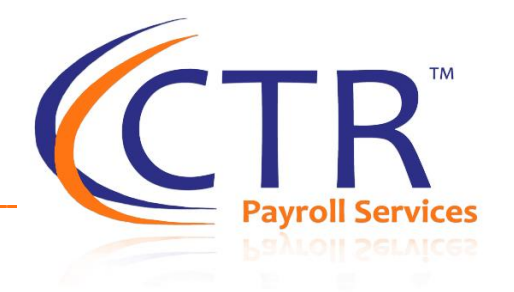

- Do you need to comply with ACA?
- ACA Reporting Deadlines  $(\cup)$
- Recent 2020 Updates to ACA Reporting  $\left(\dot{\mathbf{u}}\right)$
- Overview of helpful guides and resources to assist with your ACA  $\bigcirc$ review
- $\odot$  Checklist of items to review for accurate ACA forms

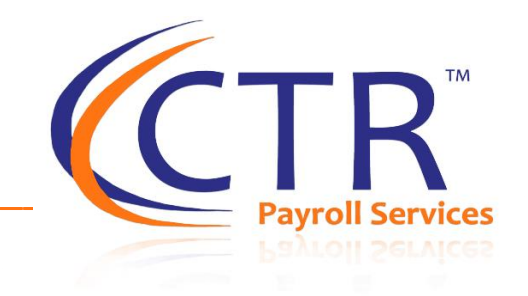

If a Large Employer does not offer Affordable health Coverage that provides minimum essential coverage to their Full-time employees (and their dependents), the employer may be subject to an Employer Shared Responsibility Payment (i.e. penalty).

**STEP 1:** You Must Determine if you are a Large Employer

# **Employer?** Are you a Large Employer?

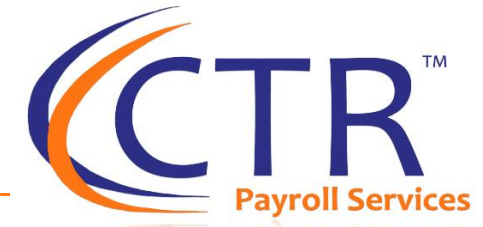

You are an Applicable Large Employer (ALE) if you have 50 or more "full-time" or "full-time equivalent" employees in the previous calendar year. To determine if you need to report this year, you will look at 2019. Determining if you are an ALE is calculated using the steps below:

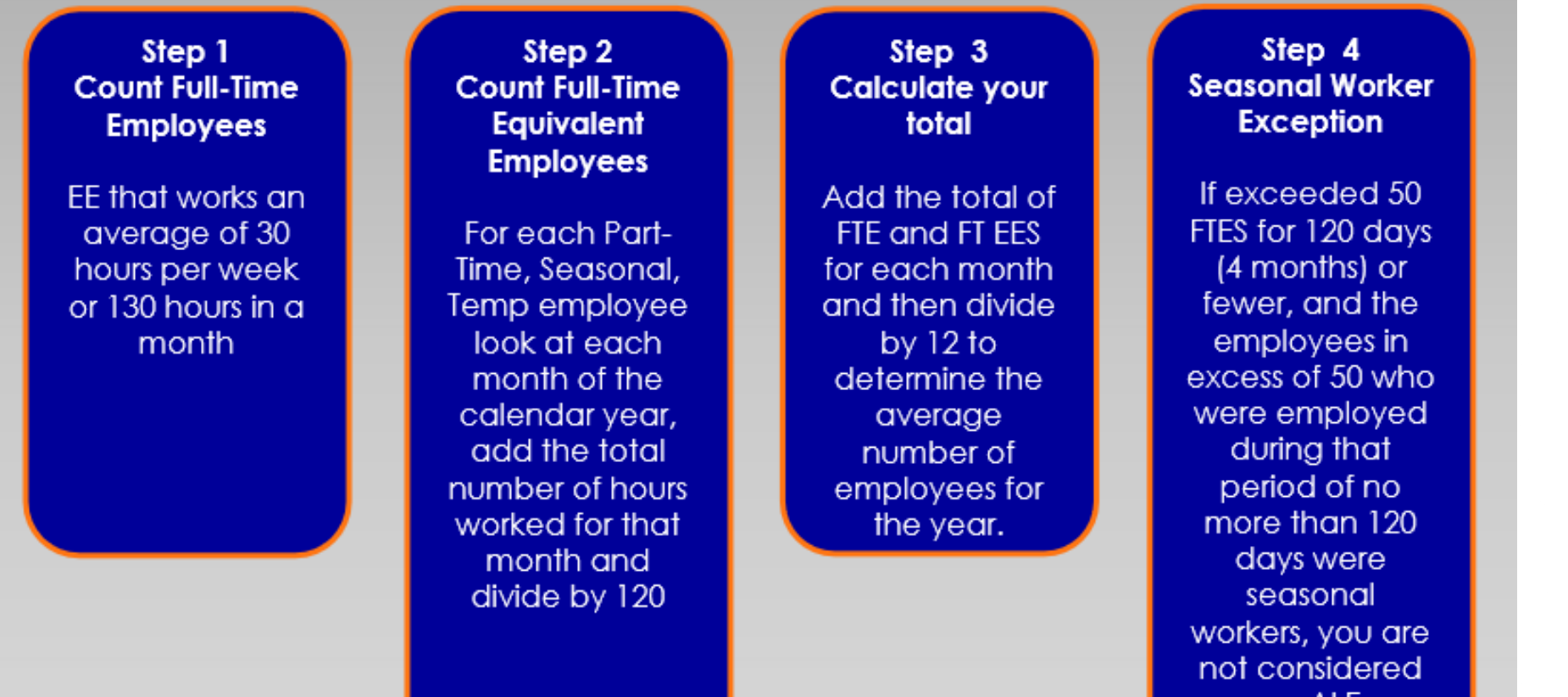

an ALE

## \_\_\_\_\_\_\_\_\_\_\_\_\_\_\_\_\_\_\_\_\_\_\_\_\_\_\_\_\_\_\_\_\_\_\_\_\_\_\_\_\_\_\_\_\_\_\_\_\_\_\_\_\_\_\_\_\_\_\_\_\_\_\_\_\_\_\_\_\_\_\_\_\_\_\_\_\_\_\_\_\_\_\_\_ ACA Large Employer Compliance Test Report

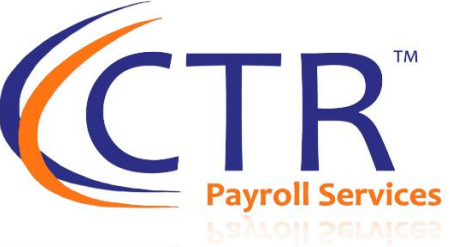

Client ID: 1000

Clients

### **ACA LARGE EMPLOYER COMPLIANCE TEST**

From Date: 1/1/2017 To Date: 12/31/2017

Acme Corporation Companies: Acme Corporation , Acme LTD

Report Generated on: 4/12/2018 3:01:02 PM

IMPORTANT NOTE: In determining whether an employer is an applicable large employer, you must include all entities as a single employer under §§414(b), (c), (m), and (o) of the Internal Revenue Code. Thus, all employees of a controlled group of entities under §§414(b) or (c), an affiliated service group under §414(m), or under §414(o) are taken into account in determining applicable large employer status. Also, you must include any predecessor employer and successor employer.

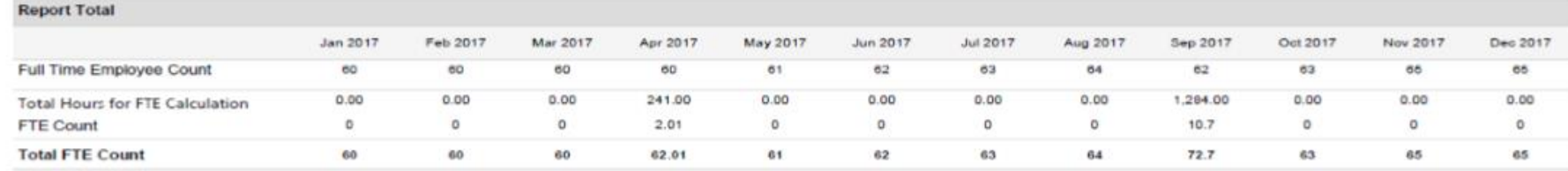

For Applicable Large Employer determination your FTE employee count is:

63

Based on your average Total FTE Count, you ARE an Applicable Large Employer

Special Notes on Applicable Large Employer Compliance Results:

1. IRS safe harbor allows for a 6-month consecutive look back calculation in determining ALE status for Reporting year 2015.

- 2. For Reporting year 2015, Applicable Large Employers of 50-99 FTEs are not subject to the Employer Shared Responsibility Penalties but are still subject to the reporting requirements.
- 3. This report does not take into account that, solely for purposes of determining whether an employer is an applicable large employer for any month, an individual shall not count as an employee for such month if such individual has medical coverage for the month under (1) chapter 55 of title 10, United States Code, including coverage under the TRICARE program or (2) under a health care program under chapter 17 or 18 of title 38, United State Code, as determined by the Secretary of Veterans Affairs, in coordination with the Secretary of Health and Human Services and the Secretary.

No employees were designated as seasonal.

NOTE: Your employees must be classified with the correct employment categories for this report to be accurate

# ACA Reporting Deadlines

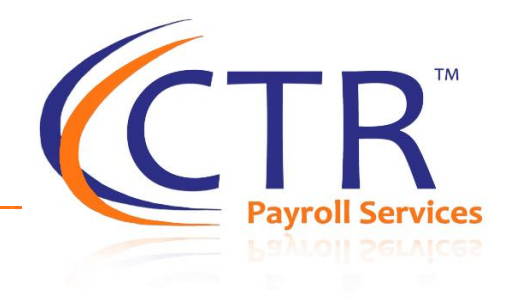

### IRS Deadlines:

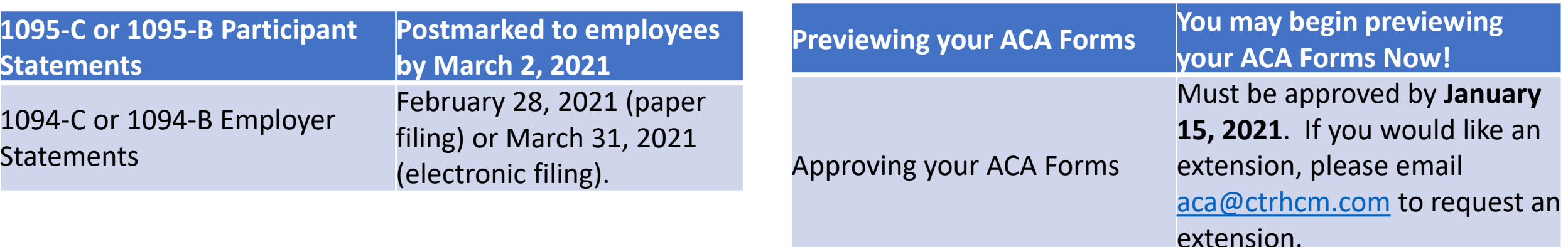

CTR Deadlines:

### \_\_\_\_\_\_\_\_\_\_\_\_\_\_\_\_\_\_\_\_\_\_\_\_\_\_\_\_\_\_\_\_\_\_\_\_\_\_\_\_\_\_\_\_\_\_\_\_\_\_\_\_\_\_\_\_\_\_\_\_\_\_\_\_\_\_\_\_\_\_\_\_\_\_\_\_\_\_\_\_\_\_\_\_ Some Clarifications & Changes to the 2020 ACA Forms

### **What is New?**

### **Extension of good faith relief for** reporting and furnishing

The IRS will not impose a penalty for reporting incorrect or incomplete information if you make a good faith effort to comply with the information reporting requirements.

### 2020 **Instructions for Forms** 1094-C and 1095-C

Section references are to the Internal Revenue Code unless otherwise noted.

### **Future Developments**

For the latest information about developments related to Form 1094-C, Transmittal of Employer-Provided Health Insurance Offer and Coverage Information Returns, and Form 1095-C, Employer-Provided Health Insurance Offer and Coverage, and instructions, such as legislation enacted after they were published, go to IRS gov/Form1094C and IRS gov/Form1095C.

### What's New

Extension of due date for furnishing statements. The due date for furnishing Form 1095-C to individuals is extended from January 31, 2021, to March 2, 2021. See Notice 2020-76 and Extensions of time to furnish statements to recipients.

Relief for failure to furnish statements to certain employees enrolled in self-insured health plan. The IRS will not impose a penalty for failure to furnish Form 1095-C to any employee enrolled in an ALE member's self-insured health plan who is not a full-time employee for any month of 2020 if certain onditions are met. See Notice 2020-76 and Informa

**Internal Revenue Service** 

Department of the Treasury

Information Reporting of Minimum Essential Coverage, see T.D. 9660, 2014-13 I.R.B. 842, at www.irs.gov/rb/2014-13\_IRB/ ar08.html. For the final regulations under section 4980H, Shared Responsibility for Employers Regarding Health Coverage, see T.D. 9655, 2014-9 LR.B. 541, at www.irs.gov/irb/2014-9\_IRB/ ar05.html. For answers to frequently asked questions regarding the employer shared responsibility provisions and related information reporting requirements, visit IRS.gov.

For information related to filing Forms 1094-C and 1095-C electronically, visit IRS.gov/AIR. For FAQs specifically related to completing Forms 1094-C and 1095-C, go to IRS gov/ Affordable-Care-Act/Employers/Questions-and-Answers-about-Information-Reporting-by-Employers-on-Form-1094-C-and-Form-1095-C.

For additional guidance and proposed regulatory changes relating to section 6055, including clarifications regarding the reporting requirements for providers of minimum essential coverage and the requirement to solicit the TIN of each covered individual for purposes of the reporting of health coverage information, see Proposed Regulations section 1.6055-1(h) and Regulations section 301.6724-1.

### Individual Coverage Health Reimbursement Arrangement

For plan years beginning on or after January 1, 2020, employers may offer HRAs integrated with individual health insurance coverage or Medicare, subject to certain conditions (individual coverage HRAs). Generally, an HRA, including an individual coverage HRA, is a self-insured group health plan and, therefore, is an eligible employer-sponsored plan. Employees must be enrolled in individual health coverage. Employees must be enrolled in individual health insurance coverage (like a plan they bought through the Marketplace) to use the funds

### **What are Individual Coverage HRAs?**

Reimburses employees for their medical expenses up to a max dollar amount provided by the employer annually. Unused amounts may be rolled over to following years. Employees must enroll in individual health coverage or Medicare (i.e through the individual market open enrollment from Nov 1 through December 15)

### **Why is the Benefit of the Individual HRA?**

This was added as an ACA approved form of health coverage to allow small employers who would absorb larger administrative costs for a group health plan

### **What are the guidelines for ACA Reporting?**

The plan must still be affordable. The employer must contribute a sufficient amount to the HRA for the plan to be affordable.

### **Additional Resources**

[https://www.irs.gov/pub/irs-utl/health\\_reimbursement\\_arrangements\\_faqs.pdf](https://www.irs.gov/pub/irs-utl/health_reimbursement_arrangements_faqs.pdf) <https://www.irs.gov/newsroom/health-reimbursement-arrangements-hras>

## State ACA Reporting Requirements

\_\_\_\_\_\_\_\_\_\_\_\_\_\_\_\_\_\_\_\_\_\_\_\_\_\_\_\_\_\_\_\_\_\_\_\_\_\_\_\_\_\_\_\_\_\_\_\_\_\_\_\_\_\_\_\_\_\_\_\_\_\_\_\_\_\_\_\_\_\_\_\_\_\_\_\_\_\_\_\_\_\_\_\_

**New Jersey-** The state requires ALEs to use IRS Forms 1095-C and 1094-C to file health information to the state. State level reporting must be filed by the IRS Deadline (April 15, 2021). Employee statements (1095-C) are due to employees by March 2, 2021. Employers based out of state that withhold and remit New Jersey Gross Income Tax for New Jersey residents must file.

**District of Columbia-** Employers who employ D.C. residents must file 1095-C and 1094-C forms with the state. Employers are required to report within 30 days after the IRS deadline and employee forms (1095-C) must be provided by the federal deadline (March 2, 2021).

**Massachusetts-** Massachusetts requires a 1099-HC. If you have employees in Massachusetts most insurance companies file the forms on the employer's behalf and send the state a reporting listing all the Form 1099-HCs they issued. Employers must file a Health Insurance Responsibility Disclosure (HIRD) form which collects employer-level information about your employer-sponsored health plan through the MassTaxConnect web portal.

**California- New 2020!** Employers must file annually by March 30th (date was extended to May 31, 2021). The employee statements must be provided by January 21, 2021. Information may be reported on form 1095-C , Part III, for spouses and dependents enrolled in coverage. For fully-insured plans, employers may rely on their insurer to report information about each employee enrolled.

**Rhode Island- New 2020!** Employers who offered healthcare to Rhode Island residents must distribute forms 1095-B or 1095-C (as applicable) to employees by March 2, 2021 and submit the IRS forms 1095-C/B to the Rhode Island Division of Taxation (DOT) by March 31, 2021. Employers with a fully-insured health plan are not required to complete the distribution or reporting requirement if their insurance carrier is handling this for them. Self-insured employers must meet the requirement.

**Vermont- New 2020!** Currently there are no additional ACA Requirements for employers.

**Additional States Considering State Mandates-** Hawaii, Washington, Connecticut, Minnesota, and Maryland.

### \_\_\_\_\_\_\_\_\_\_\_\_\_\_\_\_\_\_\_\_\_\_\_\_\_\_\_\_\_\_\_\_\_\_\_\_\_\_\_\_\_\_\_\_\_\_\_\_\_\_\_\_\_\_\_\_\_\_\_\_\_\_\_\_\_\_\_\_\_\_\_\_\_\_\_\_\_\_\_\_\_\_\_\_ IRS Penalty Notices

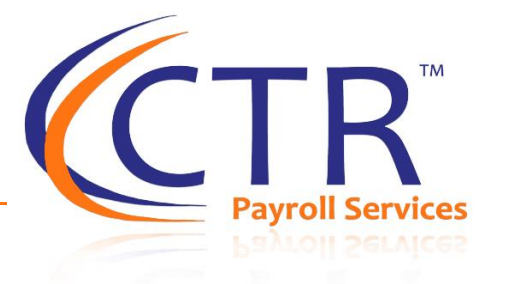

- The IRS is sending the Letter 226-J Penalty Notices
- The codes on the 1095-C and 1094-C Forms Matter!
- If your forms indicate that you failed to offer coverage to a FT Employee for a month you are exposed to a potential penalty **(Code 1H in Line 14 and a Blank in Line 16)**
- If your forms indicate that the coverage offered to a FT Employee was not affordable for the month (i.e. **there is no safe harbor codes listed in Line 16 for employees who waived coverage**) then you are exposed to a potential penalty

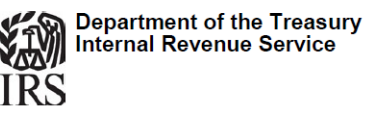

**Taxpayer Name Taxpayer Address** City, ST Zip code Date: 02/13/2018 Tax year: **YYYY Employer ID number** ,,,,,,,,,,,,,, **Person to contact Contact Name Employee ID numb** Contact telephone nu **Contact e-fax number**  $($ ###\\\###\_#### **Response date:** 03/05/2018

Dear Taxpayer:

We have made a preliminary calculation of the Employer Shared Responsibility Payment (ESRP) that you owe

### **Proposed ESRP \$0.00**

Our records show that you filed one or more Forms 1095-C, Employer-Provided Health Insurance Offer and Coverage, and one or more Forms 1094-C, Transmittal of Employer-Provided Health Insurance Offer and Coverage Information Returns, with the IRS. Our records also show that for one or more months of the year at least one of the full-time employees you identified on Form1095-C was allowed the premium tax credit (PTC) on his or her individual income tax return filed with the IRS. Based on this information, we are proposing that you owe an ESRP for one or more months of the year

### \_\_\_\_\_\_\_\_\_\_\_\_\_\_\_\_\_\_\_\_\_\_\_\_\_\_\_\_\_\_\_\_\_\_\_\_\_\_\_\_\_\_\_\_\_\_\_\_\_\_\_\_\_\_\_\_\_\_\_\_\_\_\_\_\_\_\_\_\_\_\_\_\_\_\_\_\_\_\_\_\_\_\_\_ IRS Penalty Notices

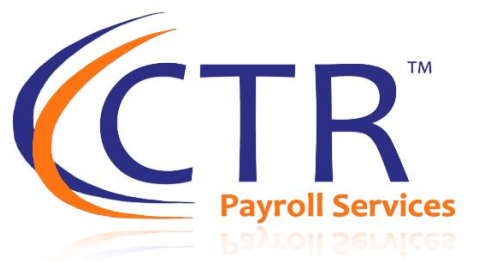

- Additionally some clients who were close to the 50 FTE threshold received letters from the IRS stating that according to IRS records the employer may have been required to report
- The IRS then requires a formal response from the client proving the client was not required to report
- If you are on the borderline, it is crucial that you do the proper analysis to determine whether you are required to comply.

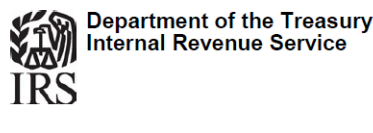

**Taxpaver Name** Taxpayer Address City, ST Zip code

Date: 02/13/2018 Tax year: **YYYY Employer ID number** *\*\*\*\*\*\*\*\*\** **Person to contact: Contact Name Employee ID number \*\*\*\*\*\*\*\*\*\*\* Contact telephone number** (###) ###\_#### Contact e-fax number:  $(HHH)$  ###-#### Response date: 03/05/2018

Dear Taxpayer:

We have made a preliminary calculation of the Employer Shared Responsibility Payment (ESRP) that you owe

**Proposed ESRP \$0.00** 

Our records show that you filed one or more Forms 1095-C, Employer-Provided Health Insurance Offer and Coverage, and one or more Forms 1094-C, Transmittal of Employer-Provided Health Insurance Offer and Coverage Information Returns, with the IRS. Our records also show that for one or more months of the year at least one of the full-time employees you identified on Form1095-C was allowed the premium tax credit (PTC) on his or her individual income tax return filed with the IRS. Based on this information, we are proposing that you owe an ESRP for one or more months of the year.

# Reminder for Conditional Offers

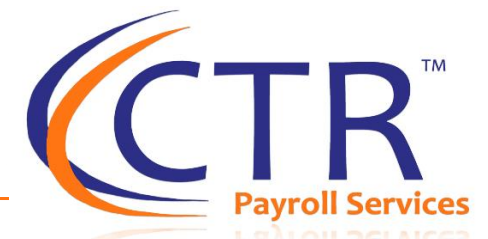

- New Codes on the 1095-C- In 2016, the IRS introduced two new codes (1J and 1K) to be used in Part II Line 14 (Employee Offer of Coverage). These codes will be used when an employer makes a "conditional" offer of coverage. For example, an offer of coverage that is available to a spouse only when he/she certifies that he/she does not have access to health coverage from another employer.
	- **Code 1J:** Minimum Essential Coverage providing minimum value offered to employee; minimum essential coverage conditionally offered to your spouse and minimum essential coverage NOT offered to dependents.
	- **Code 1K:** Minimum Essential Coverage providing minimum value offered to employee; minimum essential coverage offered conditionally to the spouse; and minimum essential coverage offered to your dependents.

**Note: If you are making conditional offers of coverage to spouses and would therefore require these codes, please contact us so that we may add the conditional offer of coverage selection to your ACA Forms.**

# Helpful Tools

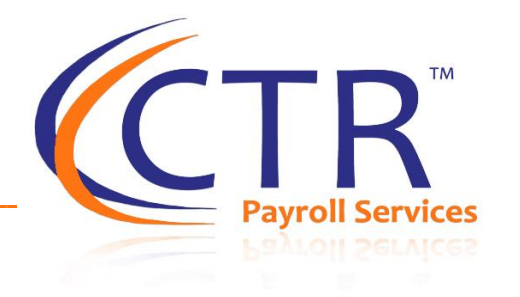

- $\checkmark$  Complete the 2020 ACA Checklist under Quick Links on your iSolved Landing Page
- $\checkmark$  Use the ACA Form Preview Guide under Quick Links to assist with previewing your ACA Forms
- $\checkmark$  We will have an additional webinar on December 10, 2020 from 1-2pm. This webinar will assist you with reviewing the codes on your ACA Forms. You can register for this webinar now under Quick Links on the iSolved Landing. Click on the link Year-End Webinars

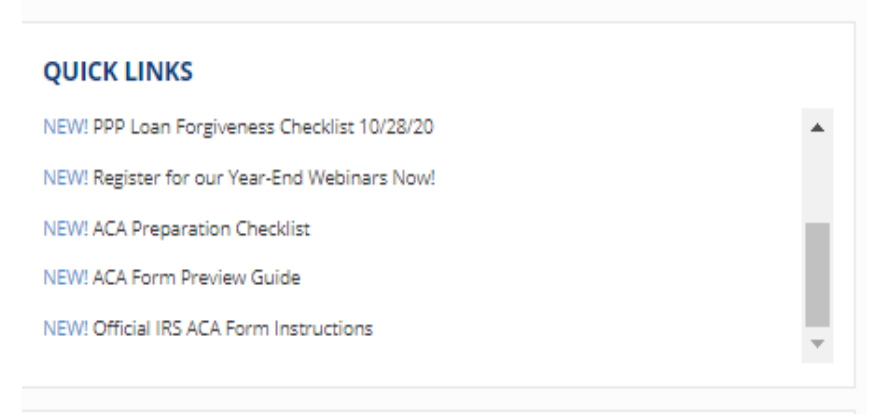

## \_\_\_\_\_\_\_\_\_\_\_\_\_\_\_\_\_\_\_\_\_\_\_\_\_\_\_\_\_\_\_\_\_\_\_\_\_\_\_\_\_\_\_\_\_\_\_\_\_\_\_\_\_\_\_\_\_\_\_\_\_\_\_\_\_\_\_\_\_\_\_\_\_\_\_\_\_\_\_\_\_\_\_\_ **Verify Employment Categories**

- $\checkmark$  All employees must be assigned the correct Employment Category with an effective date = to their Hire Date
- $\checkmark$  Employment Category changes must be noted by clicking "Add New" and adding the effective date of each employment category change.
- $\checkmark$  Verify that all employment category changes for 2020 are noted for each employee
- $\checkmark$  Variable hour employees who have completed a measurement period and have averaged over 30 hours should have a new record with "Hours met for ACA FT Status" checked

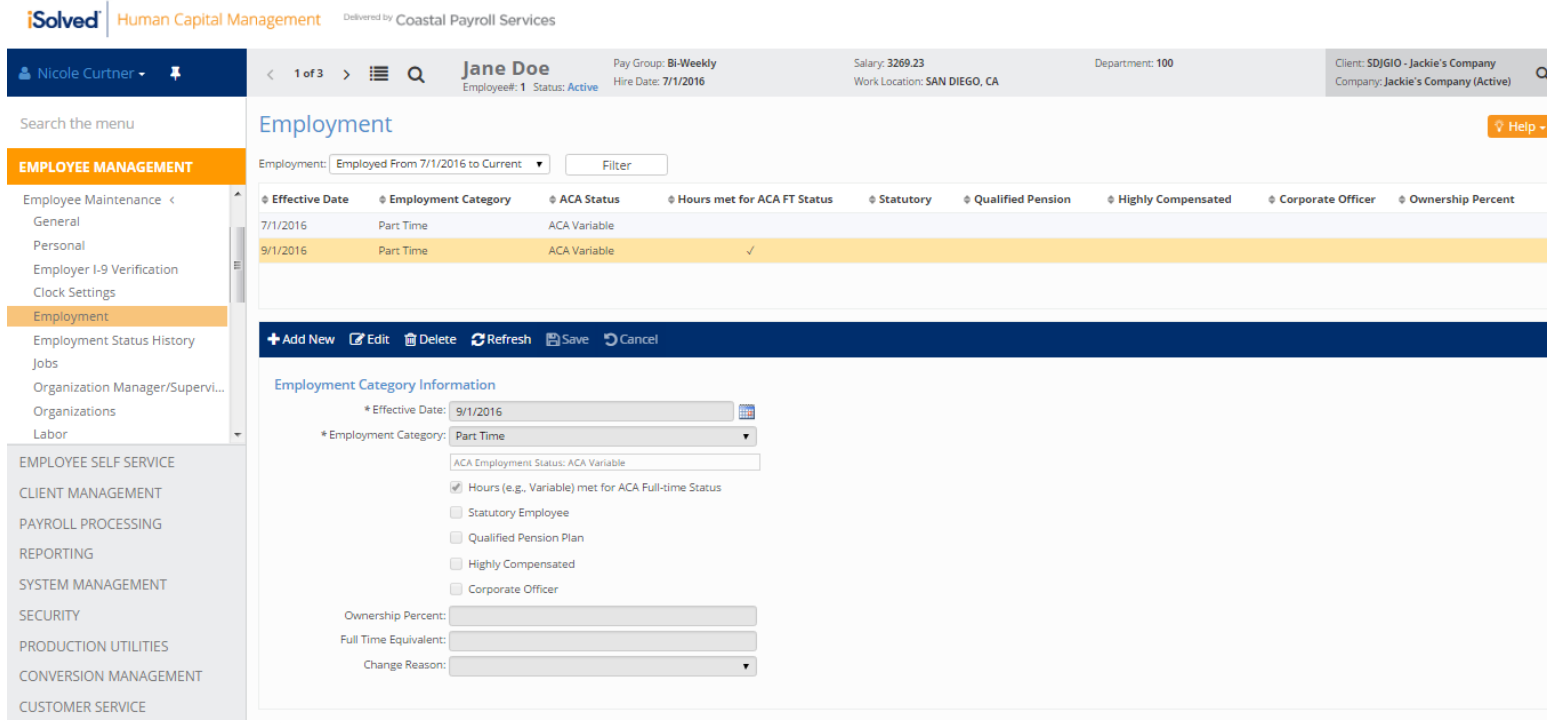

## \_\_\_\_\_\_\_\_\_\_\_\_\_\_\_\_\_\_\_\_\_\_\_\_\_\_\_\_\_\_\_\_\_\_\_\_\_\_\_\_\_\_\_\_\_\_\_\_\_\_\_\_\_\_\_\_\_\_\_\_\_\_\_\_\_\_\_\_\_\_\_\_\_\_\_\_\_\_\_\_\_\_\_\_ **Verify Look Back Measurement Periods**

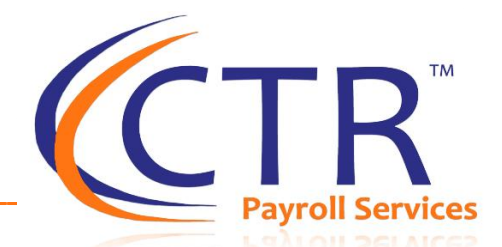

If you currently have Variable Hour Employees and you track their ACA FT Status via a look-back measurement period, you must verify that your measurement policies are setup correctly in iSolved. You will find this under Client Management>ACA Setup Options>ACA Measurement Policies. You should review all three tabs and ensure the setup is correct.

You must have Measurement Policies setup in iSolved for the correct Code (Code 2D) to appear on the 1095-C forms in Box 16 for employees who were in a "Limited Non-Assessment" Period or Look Back Measurement Period during the year.

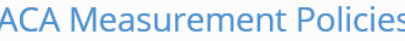

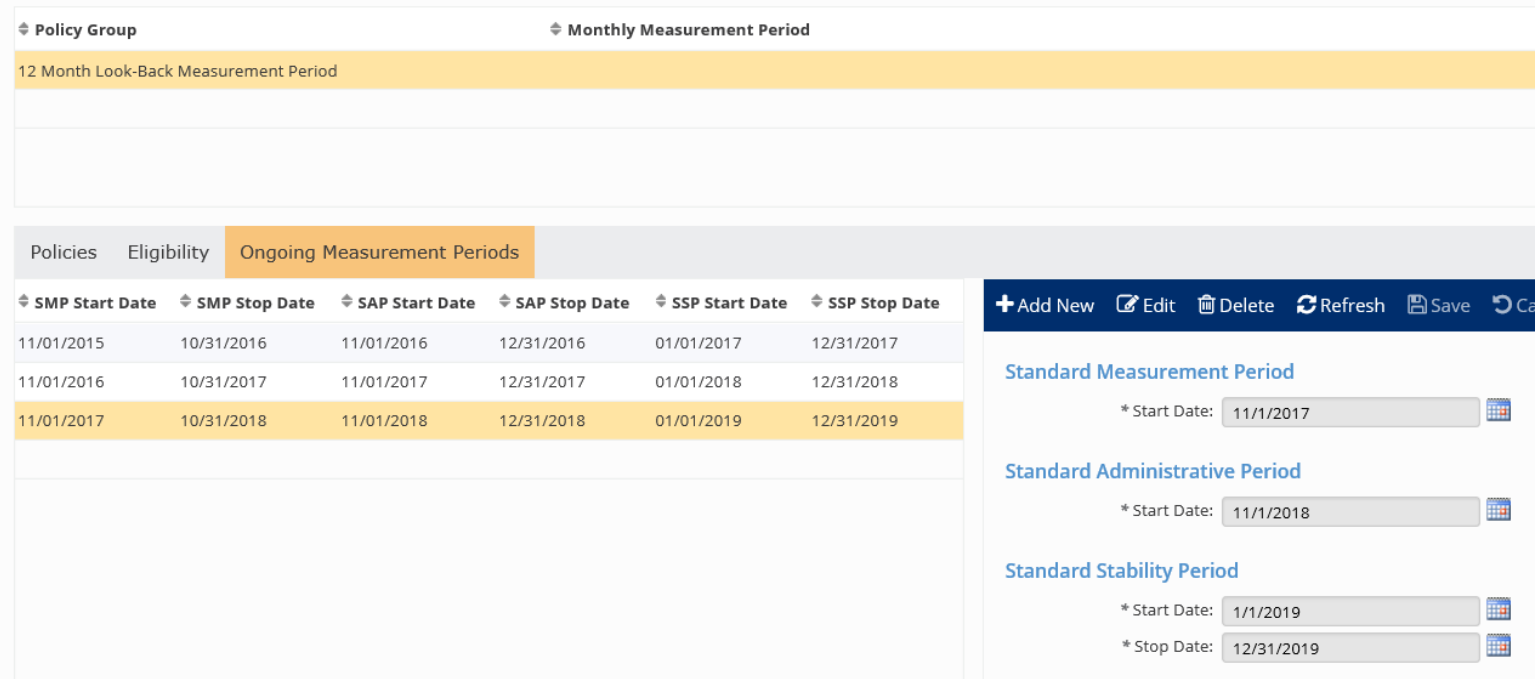

## \_\_\_\_\_\_\_\_\_\_\_\_\_\_\_\_\_\_\_\_\_\_\_\_\_\_\_\_\_\_\_\_\_\_\_\_\_\_\_\_\_\_\_\_\_\_\_\_\_\_\_\_\_\_\_\_\_\_\_\_\_\_\_\_\_\_\_\_\_\_\_\_\_\_\_\_\_\_\_\_\_\_\_\_ **Verify Medical Start and Stop Dates**

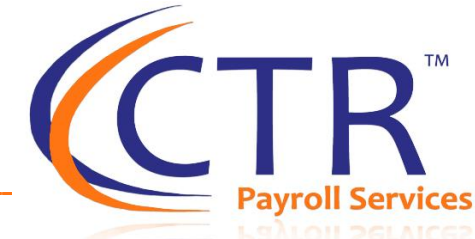

- $\checkmark$  Enter the correct medical "Start Date." If the employee was offered coverage the entire month the start date should be the first of the month.
- $\checkmark$  For employees who were employed all of 2020 make sure there is a start date of 1/1/2020 or prior on their plan
- $\checkmark$  Enter the correct "Stop Date" on the medical plan. If the employee had coverage through the end of the month use the last day of the month.
- $\checkmark$  If an employee changed plans mid-year, put a stop date on the current plan and then click "Add New" and enter the start date of the new plan making sure there is no gap in coverage.

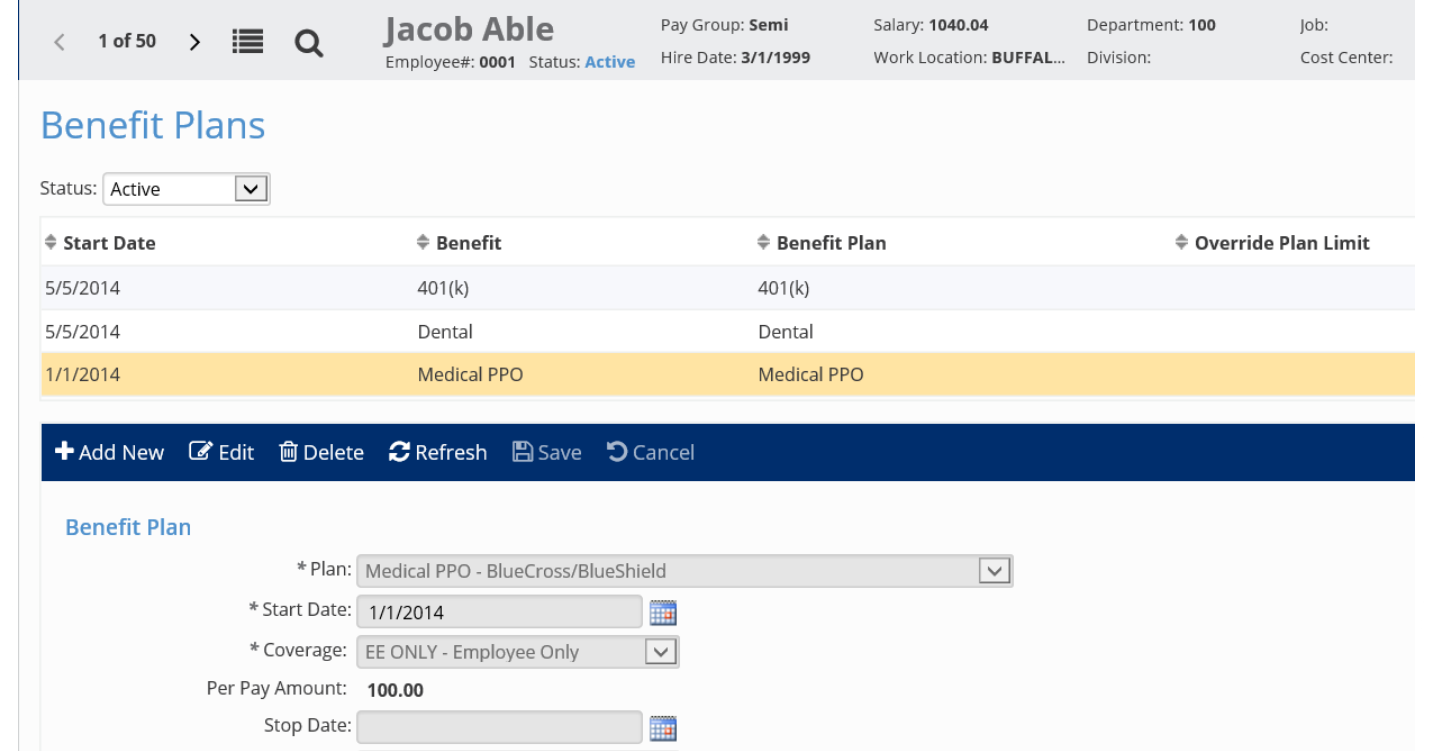

## \_\_\_\_\_\_\_\_\_\_\_\_\_\_\_\_\_\_\_\_\_\_\_\_\_\_\_\_\_\_\_\_\_\_\_\_\_\_\_\_\_\_\_\_\_\_\_\_\_\_\_\_\_\_\_\_\_\_\_\_\_\_\_\_\_\_\_\_\_\_\_\_\_\_\_\_\_\_\_\_\_\_\_\_ **Verify Hire, Rehire & Termination Dates**

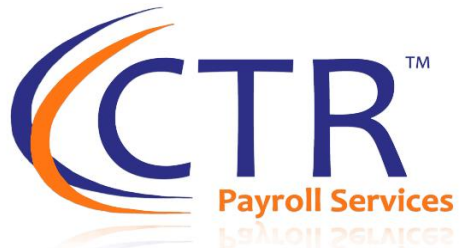

- $\checkmark$  Employees must have accurate termination dates in iSolved for ACA Reporting.
- $\checkmark$  Terminate employees using the "Terminate" button on the "General" Screen under Employee Management>Employee Maintenance.
- $\checkmark$  DO NOT mark an employee as "Inactive" on the General Screen.
- $\checkmark$  Inactive employees will not show properly on the ACA Reports

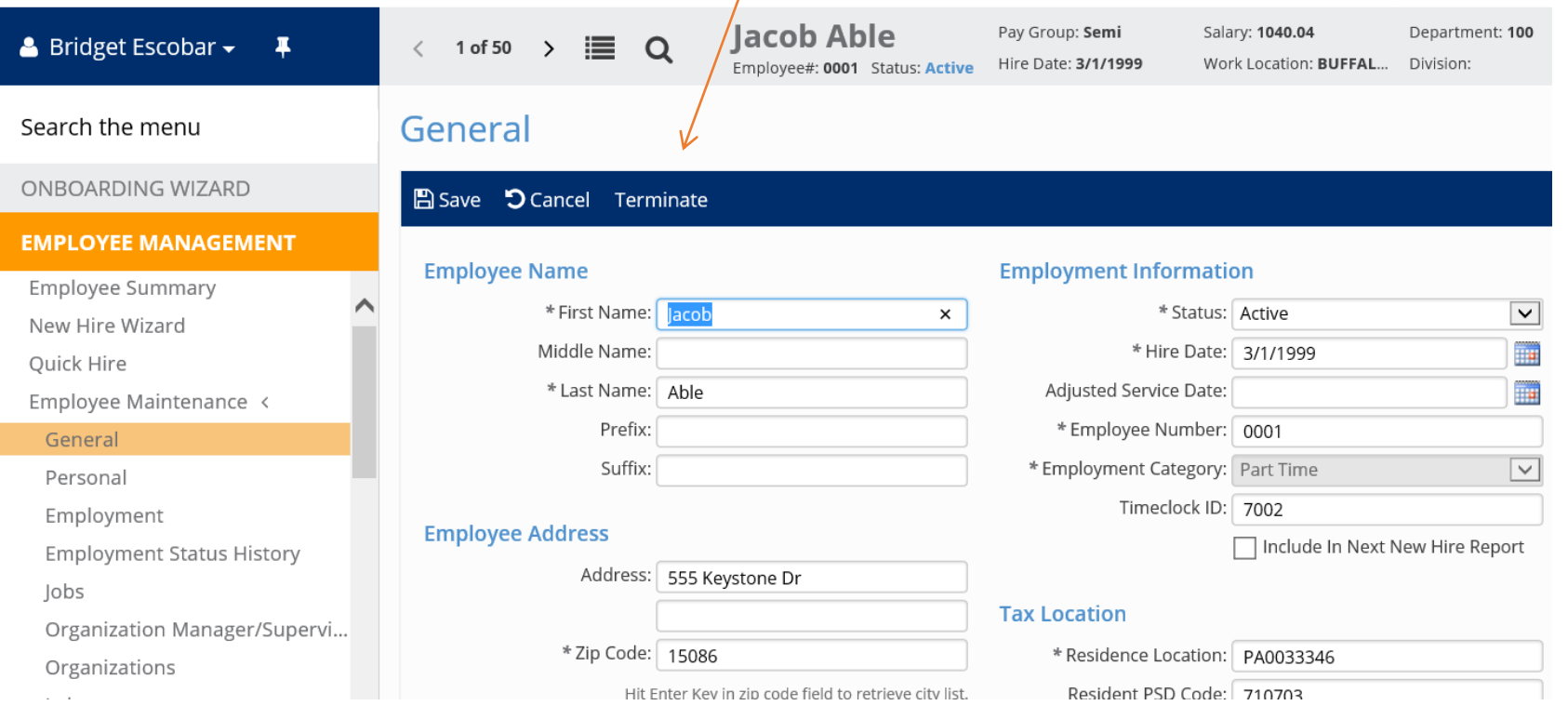

## \_\_\_\_\_\_\_\_\_\_\_\_\_\_\_\_\_\_\_\_\_\_\_\_\_\_\_\_\_\_\_\_\_\_\_\_\_\_\_\_\_\_\_\_\_\_\_\_\_\_\_\_\_\_\_\_\_\_\_\_\_\_\_\_\_\_\_\_\_\_\_\_\_\_\_\_\_\_\_\_\_\_\_\_ **Verify Hire, Rehire & Termination Dates**

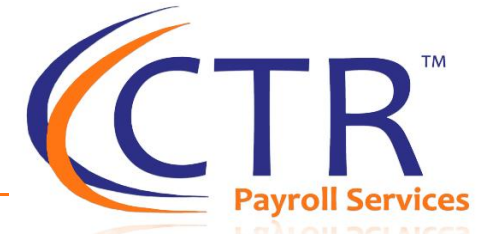

- ✓ Hire Dates, Rehire Dates, and Termination Dates may be verified under Employment Status History
- $\checkmark$  Terminated employees SHOULD NOT have an Employment Status of "Inactive"
- $\checkmark$  If an employee was hired April 10, 2014, terminated March 1<sup>st</sup> 2020, and then rehired August 2020. All dates should be reflected in the Employment Status history screen in order for the forms to accurately show the months the employee was employed.

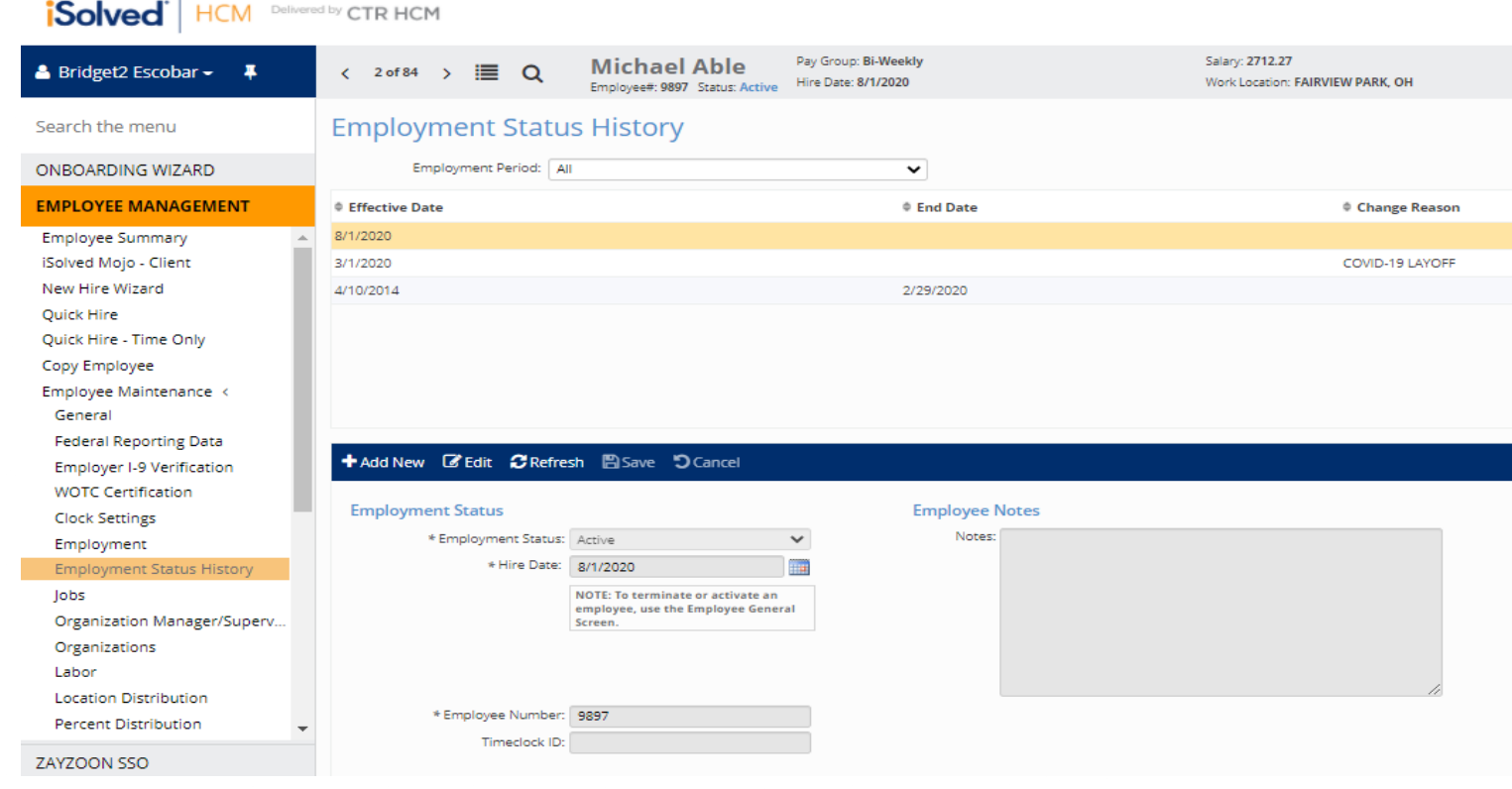

## Verify Hire, Rehire & Termination Dates

- $\checkmark$  You can verify Employee Hire Dates and **Termination Dates on our New Employee Dashboard**
- **Navigate to Employee Management>Employee** ✓ **Management Tools> Employee Dashboard**
- $\checkmark$  Use 1/1/2020 in the From Date and the current date for the To Date

Client: 1000 - Acme Corporation

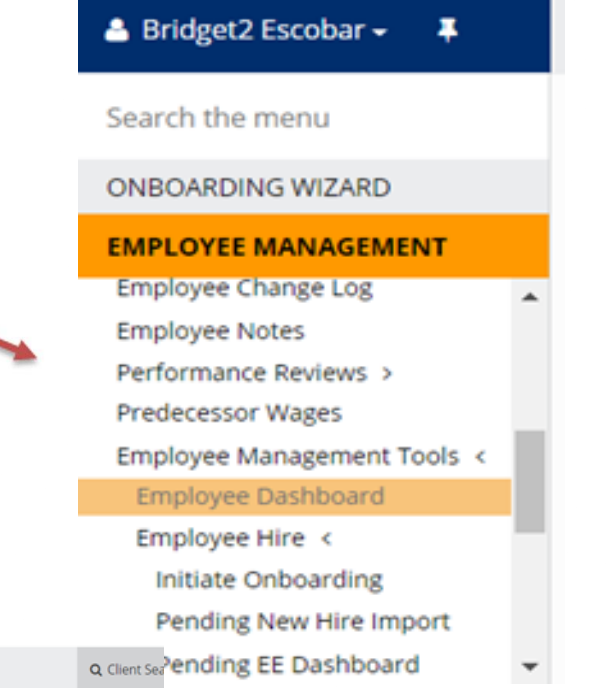

### **Employee Dashboard** Hires Terminations m From Date: 1/1/2020 To Date: 11/16/2020 **Filter** 4 employees ▼ Expand All Groups A Collapse All Groups D Clear Grouping/Filters Drag a column header here to group by that column Legal Name Employee Name Employee ID Timedock ID Work Location Hire Date  $\Psi$ Length of Service<sup>4</sup> Termination Date % Termination Type<sup>1</sup>  $\alpha$  $\alpha$  $\Box$   $\alpha$  $\Omega$  $\Omega$  $\alpha$  $\circ$  $\circ$ m o  $\Omega$ Keri Graves PITTSBURGH, PA 1/31/2017 3 years, 1 month, 11 days 3/10/2020 Acme Corporation 9922 Resignation FAIRVIEW PARK, OH Acme Corporation Zachary Avery 7004  $4/1/2018$ 2 years, 30 days 4/30/2020 COVID-19 LAYOFF workforce reductio Acme Corporation Christopher Bai 7005 FAIRVIEW PARK, OH 12/4/2019 4 months, 27 days 4/30/2020 COVID-19 LAYOFF workforce reductio 7002 PITTSBURGH, PA 3/1/1999 21 years. 6 months. 22 ... 9/22/2020 Acme Corporation Jacob Able

## \_\_\_\_\_\_\_\_\_\_\_\_\_\_\_\_\_\_\_\_\_\_\_\_\_\_\_\_\_\_\_\_\_\_\_\_\_\_\_\_\_\_\_\_\_\_\_\_\_\_\_\_\_\_\_\_\_\_\_\_\_\_\_\_\_\_\_\_\_\_\_\_\_\_\_\_\_\_\_\_\_\_\_\_ **Verify Hire, Rehire & Termination Dates**

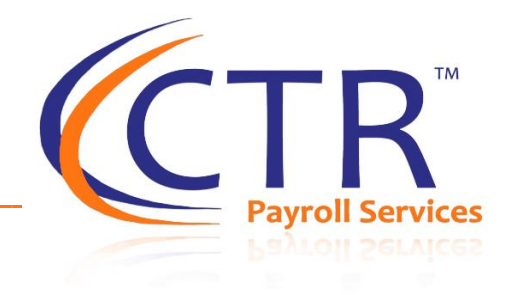

### **COVID Layoffs, Furloughs, or Terminations**

Generally furloughed employees are not considered terminated during their furlough. *See* <https://www.lexology.com/library/detail.aspx?g=233d3781-97e6-488c-87bf-d6ecc39c9160>

- **Furloughed employees maintained on health insurance-**
	- If left active and EE is marked as FT, the employees will show they were offered coverage during furlough.
	- If marked as Inactive and the proper codes are not generating to show an offer of coverage, we can eligibility benefit plan eligibility rules to show an offer of coverage for these employees during furlough
- **Furloughed employees NOT maintained on health insurance-**
	- If the employee remained employed but was not offered health coverage, an employer can put 1H in line 14 and 2B in line 16 (employee was not FT) for each month of the furlough period.
	- If the employees were left active in the system during the furlough, you can simply change the employee's employment category to PT with the effective date of the furlough to generate the 1H and 2B codes for the furlough period.
	- If the employees were moved to Inactive Status, you can use the ACA override screens to populate the correct codes.
	- **Important Note:** If you used the look-back measurement period and a furloughed employee was in a stability period (i.e qualified as FT Benefit Eligible) prior to the furlough the employer must continue to offer benefits to that employee during the furlough. If the employee was in a "Layoff" status and the employee is no longer employed, then the employee can be offered COBRA.
- **Furloughed employees moved to a Permanent Layoff Status**
	- If a furlough is transferred to a permanent layoff, then you will need to mark the employee as **terminated** in the system with the appropriate Effective Date. This will generate the proper code 1H (no offer of coverage) and 2A (employee was not employed) for the months following the termination date.

### <u>assesses the pian is currently marked as Self-Funded in Isolved . . . .</u> If you have a self-funded health plan, verify that your plan is currently marked as Self-Funded in isolved

- $\checkmark$  If your medical plan is self-insured or partially self-insured be sure that your plan is marked as Self-Funded in iSolved.
- $\checkmark$  Navigate to Benefits>Benefit Plans and then click on "Plans" and check "Self-Funded." This box may already be checked if CTR assisted you with the setup of your plans and you indicated your plan was Self-Funded.
- $\checkmark$  It is crucial that you mark all selffunded plans appropriately in iSolved as employers with Self-Funded plans have additional reporting requirements.

### **Benefit Plans**

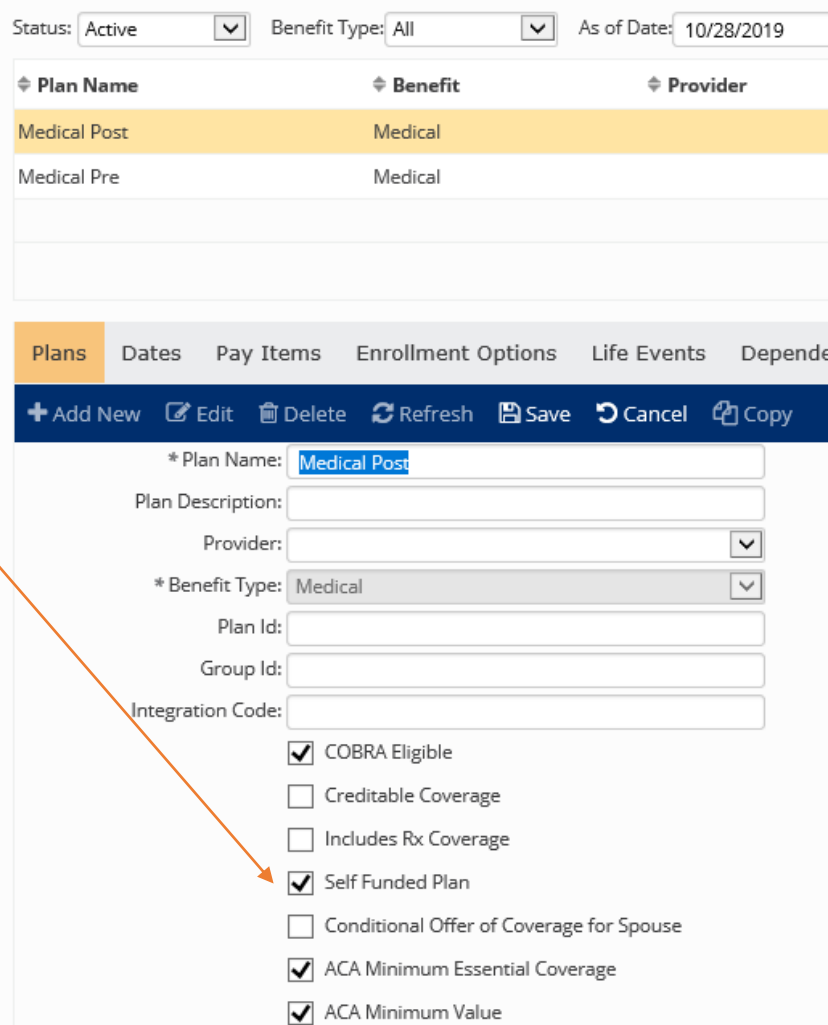

## $\mathbb{R}$   $\mathbb{R}$   $\mathbb{R}$  and Minimum Value Verify Plan is Marked as Minimum Essential Coverage

- $\checkmark$  If your Plan is an ACA Compliant Plan, it should be both Minimum Essential Coverage and ACA Minimum Value.
	- Note about MEC Plans: There are some clients who only choose to offer MEC or Minimum Essential Coverage Plans. These Plans are often not fully compliant with ACA because they do not offer Minimum Value. If your plan DOES NOT offer Minimum Value you should uncheck the box for ACA Minimum Value. Your Insurance Broker will be able to tell you whether you have a Minimum Value Plan.

### **Benefit Plans**

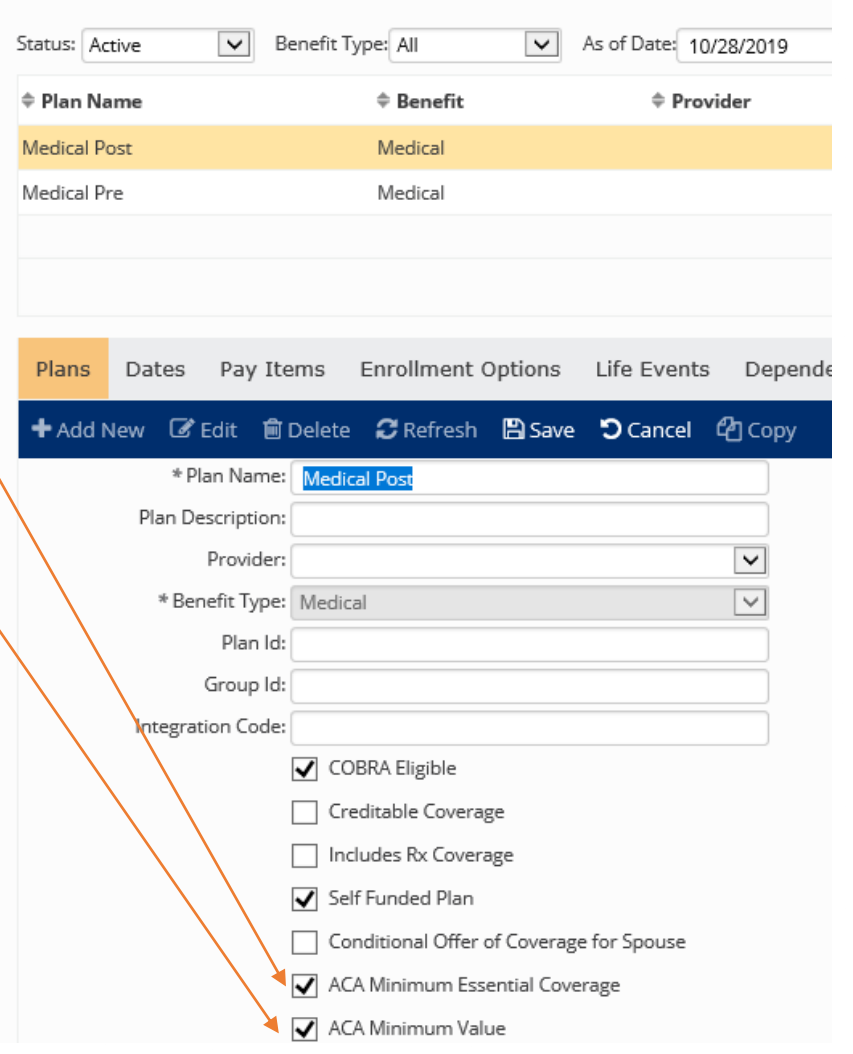

### \_\_\_\_\_\_\_\_\_\_\_\_\_\_\_\_\_\_\_\_\_\_\_\_\_\_\_\_\_\_\_\_\_\_\_\_\_\_\_\_\_\_\_\_\_\_\_\_\_\_\_\_\_\_\_\_\_\_\_\_\_\_\_\_\_\_\_\_\_\_\_\_\_\_\_\_\_\_\_\_\_\_\_\_ If you have a self-insured health plan, verify that all dependent information is in isolved

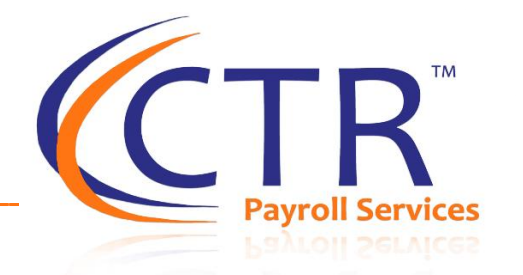

- ✓ Add new dependents under Human Resources>Employee Contacts
- Make sure to add the Social Security Number and birth date as these are required fields on the ACA Forms
- $\checkmark$  You must check the box for "Dependent" under Contact Info. This will allow you to add the contact to the benefit plan on the employee's benefit plan screen
- CTR does have dependent imports if you need to update a massive amount of information

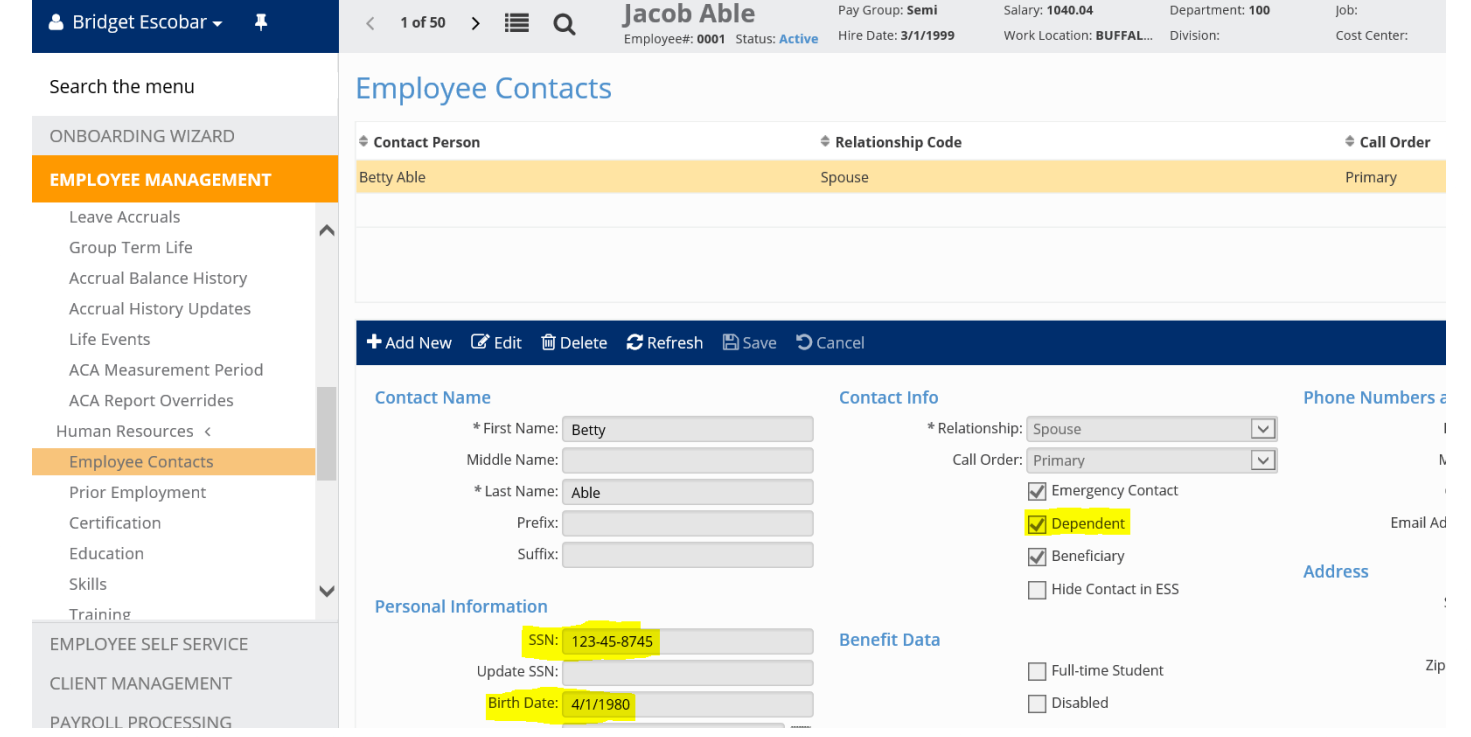

### <u>assesses the communication of the communication of the control of the control of the control of the control of </u> If you have a self-insured health plan, verify that all dependents are enrolled in benefits plans

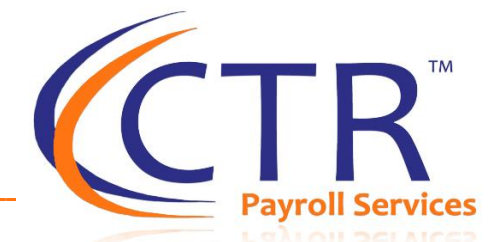

Once you have added the dependents in the system under Employee Contacts, navigate to Employee Management>Employee Benefit Plans. Add the medical plan and then scroll to the bottom of the screen to check the box next to each dependent you are adding to the plan.

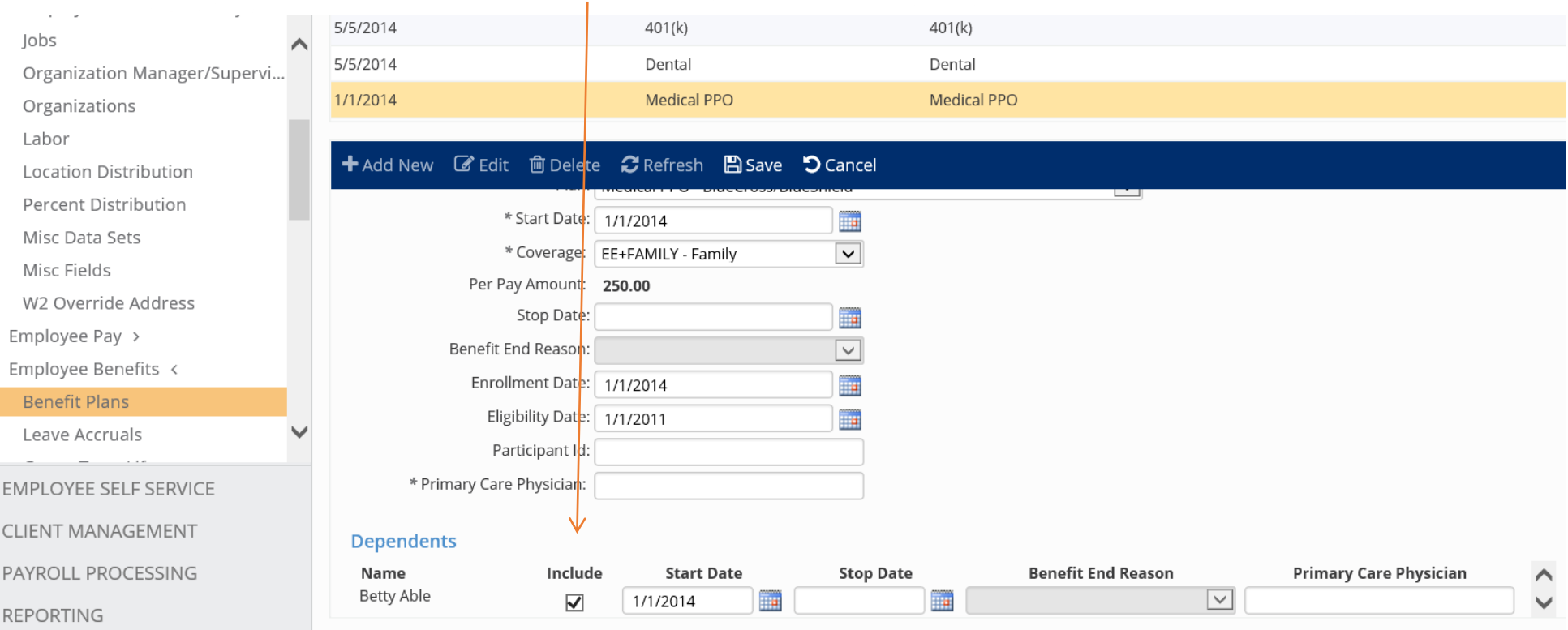

### Benefit Start Dates must be accurate for dependents as well as employees

### Verify accurate probationary periods and terminations  $\overline{\mathbf{v}}$ where  $\frac{1}{2}$  dates are set up on your medical plans

- $\checkmark$  The probationary period on the benefit plan drives the offer of coverage date on line 14 of the 1095- C ACA Form. Therefore, the probationary period MUST be accurate on the benefit plan.
- $\checkmark$  The termination rule determines what code will appear in Line 16 of the 1095-C form when an employee terminates employment in the middle of a month.
- $\checkmark$  Note: These should have already been setup for you as part of your original benefit plan setup. However, these may need to be adjusted if you made a change to your probationary rules since you were first implemented.

### **Benefit Plans**

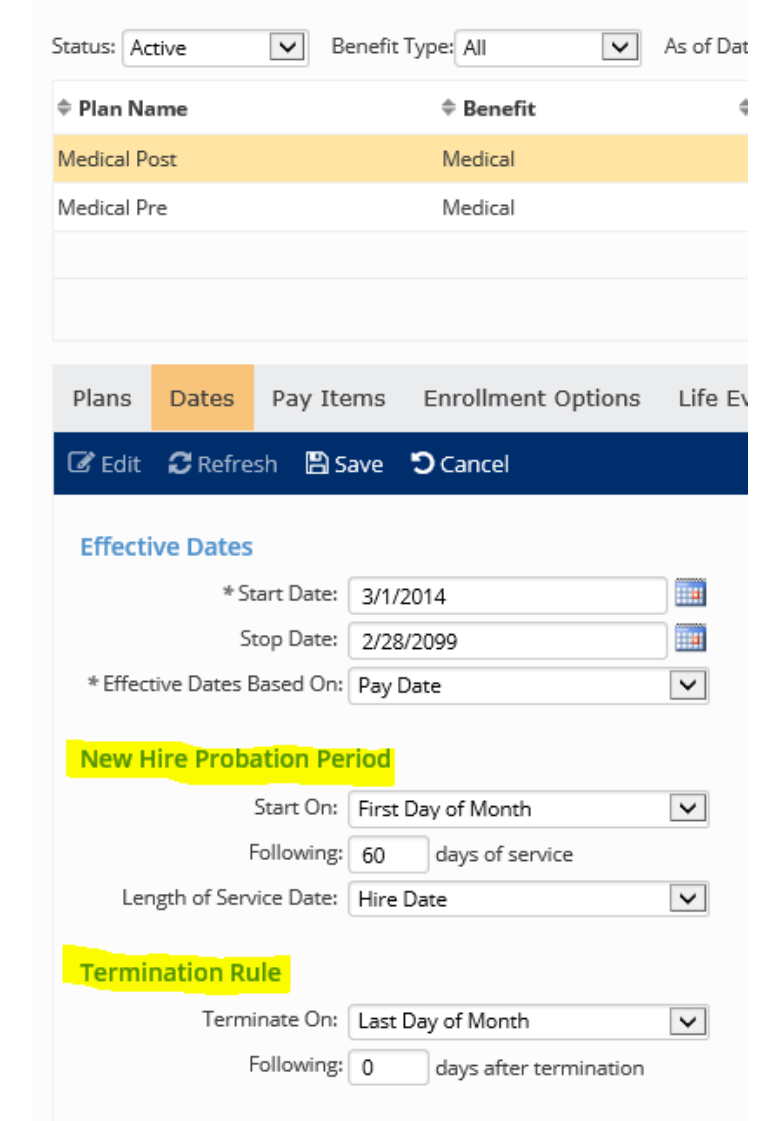

### \_\_\_\_\_\_\_\_\_\_\_\_\_\_\_\_\_\_\_\_\_\_\_\_\_\_\_\_\_\_\_\_\_\_\_\_\_\_\_\_\_\_\_\_\_\_\_\_\_\_\_\_\_\_\_\_\_\_\_\_\_\_\_\_\_\_\_\_\_\_\_\_\_\_\_\_\_\_\_\_\_\_\_\_ Verify accurate rates are set up for each medical plan

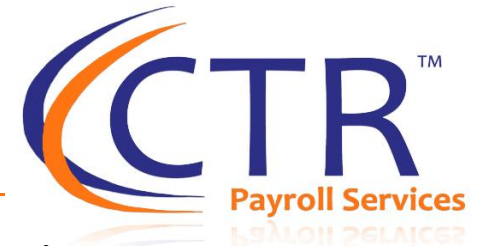

- $\checkmark$  Medical plans should have rates with start dates that are either 1/1/2020 or prior
- $\checkmark$  If you had mid-year rate changes, ensure that both the prior rates and new rates are reflected with accurate start and stop dates
- $\checkmark$  There should not be any gap between the start and stop dates of each plan year
- $\checkmark$  If your ACA Forms are showing blanks in Line 14 and 16 for certain months, it is mostly likely due to inaccurate Start and Stop Dates on the Rates for one of your plans

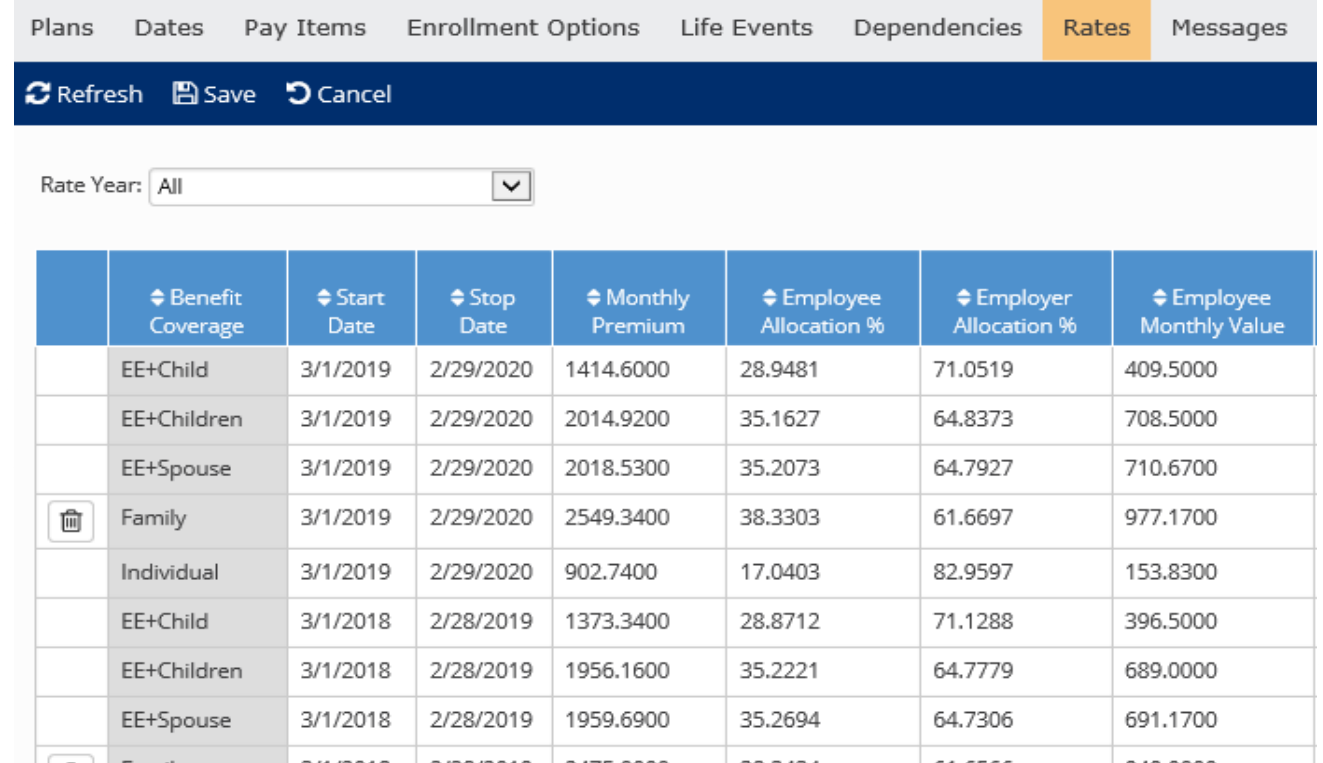

### \_\_\_\_\_\_\_\_\_\_\_\_\_\_\_\_\_\_\_\_\_\_\_\_\_\_\_\_\_\_\_\_\_\_\_\_\_\_\_\_\_\_\_\_\_\_\_\_\_\_\_\_\_\_\_\_\_\_\_\_\_\_\_\_\_\_\_\_\_\_\_\_\_\_\_\_\_\_\_\_\_\_\_\_ **Verify your ACA Reporting Group**

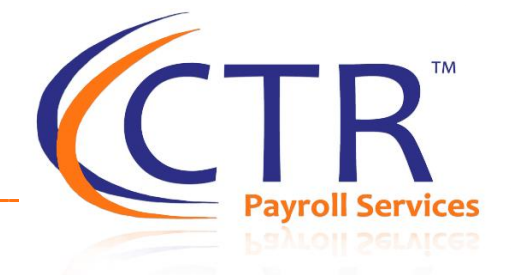

- ✓ Navigate to ACA Setup Options>ACA Reporting Groups
- $\checkmark$  If you have more than one FEIN that is part of your Aggregate group for ACA Reporting, ensure that all FEINS are included in your ACA reporting Group
- $\checkmark$  These should have already been setup as part of your original implementation but if you have added additional FEINS since your first setup please verify that these FEINS are included if you will be an aggregate group for ACA Reporting purposes.

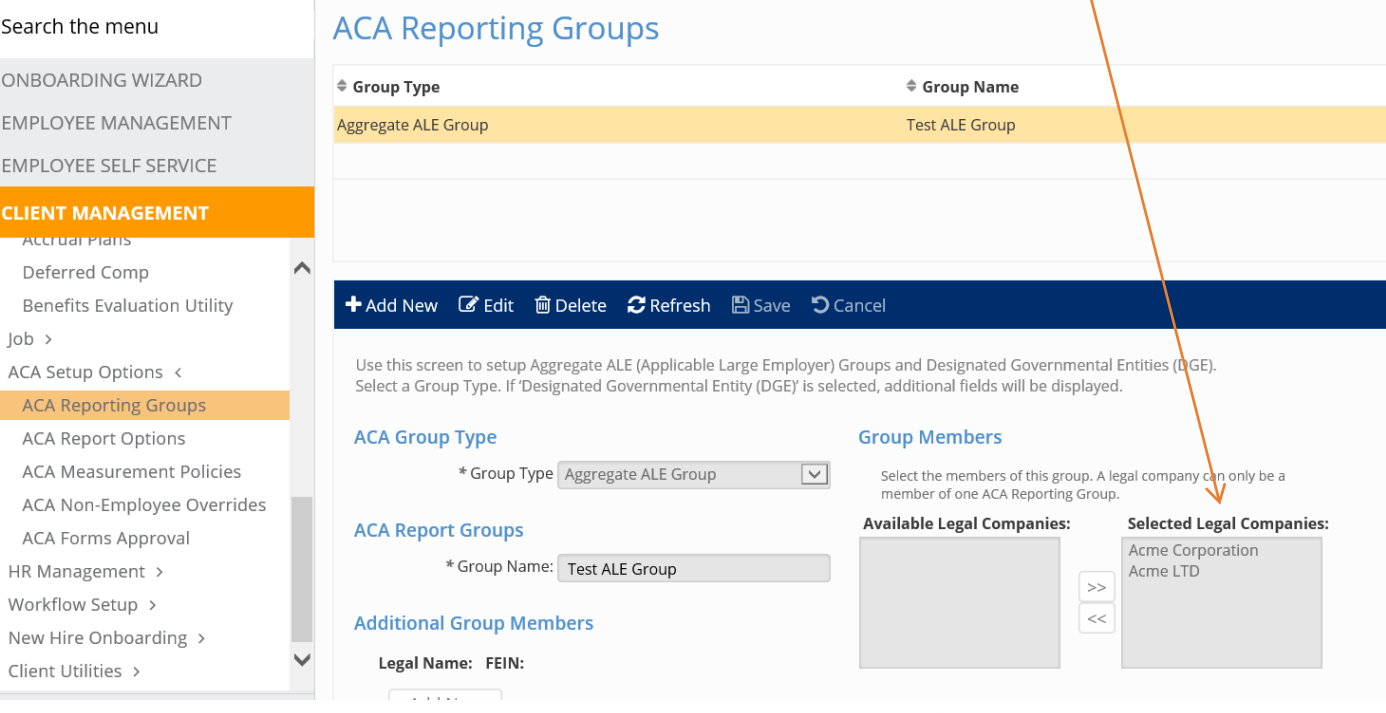

### \_\_\_\_\_\_\_\_\_\_\_\_\_\_\_\_\_\_\_\_\_\_\_\_\_\_\_\_\_\_\_\_\_\_\_\_\_\_\_\_\_\_\_\_\_\_\_\_\_\_\_\_\_\_\_\_\_\_\_\_\_\_\_\_\_\_\_\_\_\_\_\_\_\_\_\_\_\_\_\_\_\_\_\_ Set up ACA Report Options for Reporting Year 2020

- $\checkmark$  Navigate to the ACA Report Options Screen under ACA Setup Options
- $\checkmark$  Click "Add New" and add the 2020 ACA Reporting Year
- $\checkmark$  Once you have created the 2020 ACA Reporting year, you will be able to begin previewing your 2020 ACA Forms
- $\checkmark$  If you have multiple FEINS you must setup a reporting year and reporting designations for each FEIN
- Note: If CTR produced your ACA Forms in 2019, CTR has already created the 2020 year for you in iSolved and should have copied the previous selections from last year. You will need to determine if these designations will continue to be applicable for your company for 2020.

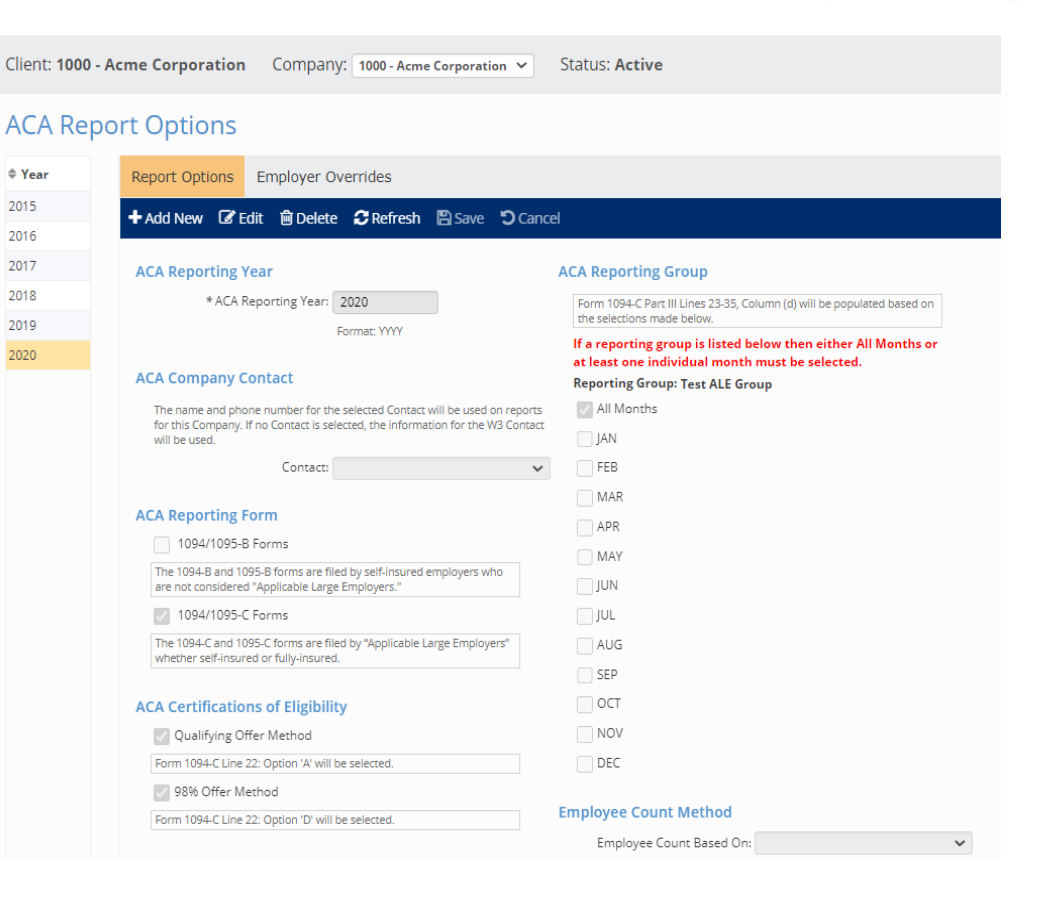

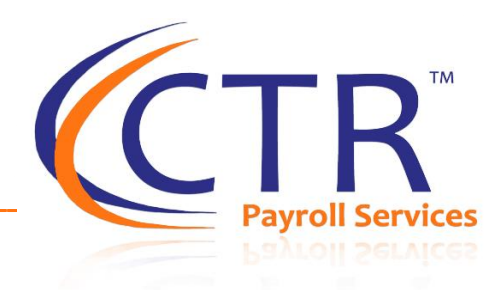

### \_\_\_\_\_\_\_\_\_\_\_\_\_\_\_\_\_\_\_\_\_\_\_\_\_\_\_\_\_\_\_\_\_\_\_\_\_\_\_\_\_\_\_\_\_\_\_\_\_\_\_\_\_\_\_\_\_\_\_\_\_\_\_\_\_\_\_\_\_\_\_\_\_\_\_\_\_\_\_\_\_\_\_\_ Set up ACA Report Options for Reporting Year 2020

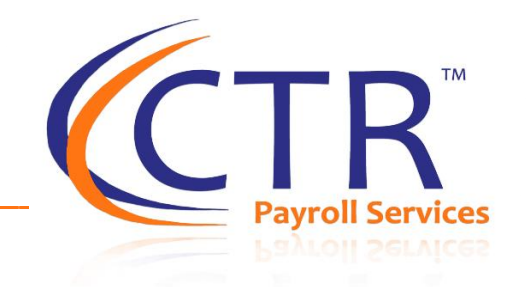

### ✓ **Special Note on ACA Reporting Groups**

Have you added a Company this year to your Aggregate Group? If so, you must correctly select the months that this new company is part of your ACA Aggregate Reporting Group below. If the company was first incorporated in August and employed employees in the month of August, then you would only select the months of August through the end of the year for that company.

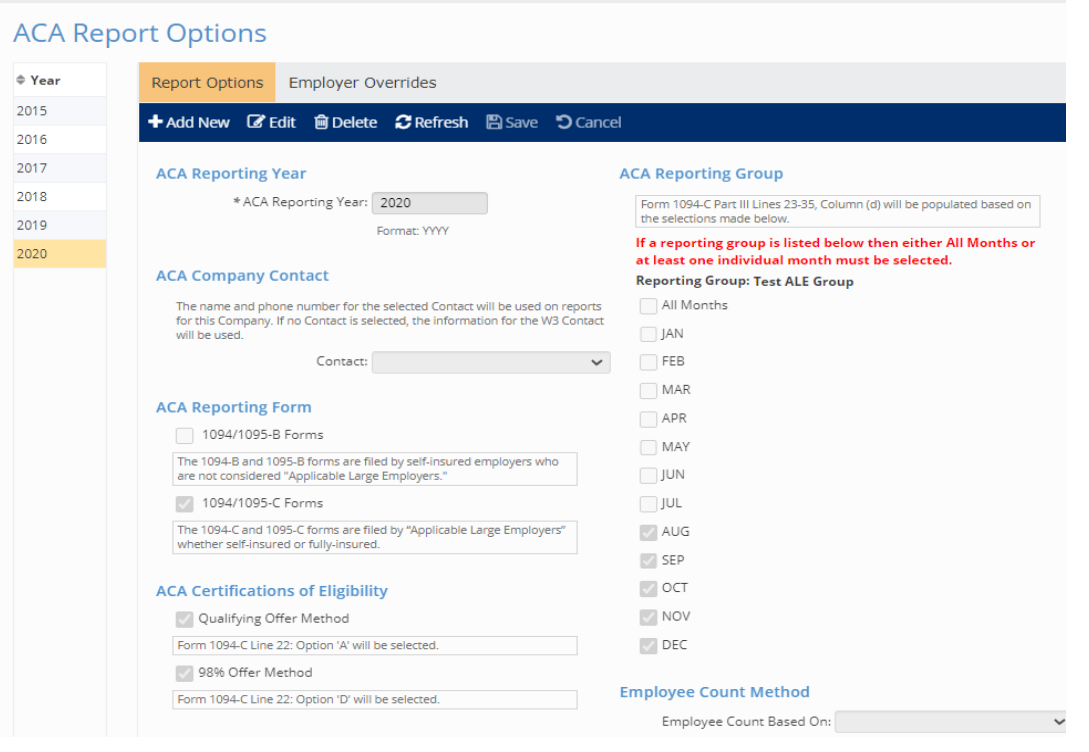

### \_\_\_\_\_\_\_\_\_\_\_\_\_\_\_\_\_\_\_\_\_\_\_\_\_\_\_\_\_\_\_\_\_\_\_\_\_\_\_\_\_\_\_\_\_\_\_\_\_\_\_\_\_\_\_\_\_\_\_\_\_\_\_\_\_\_\_\_\_\_\_\_\_\_\_\_\_\_\_\_\_\_\_\_ Begin Previewing your 2020 ACA Forms Now!

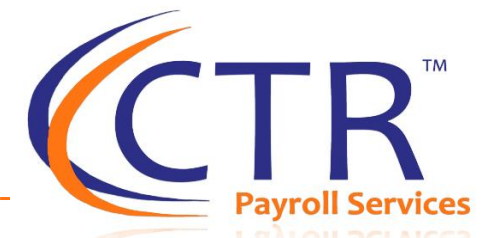

- $\checkmark$  The deadline to approve your ACA Forms is January 15, 2021 unless you have requested an extension
- ✓ You may begin previewing your 2020 ACA Forms by navigating to ACA Setup Options>ACA Forms Approval
- ✓ Select Year 2020 and click "Preview Forms"
- $\checkmark$  A Form Preview Guide and Checklist is Available under "Quick Links"

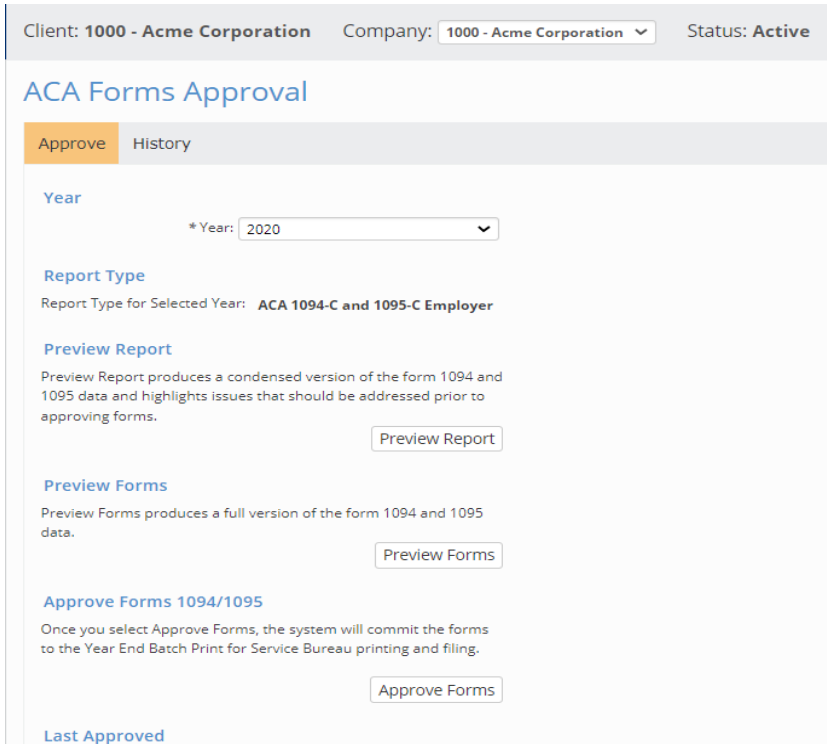

# Questions?

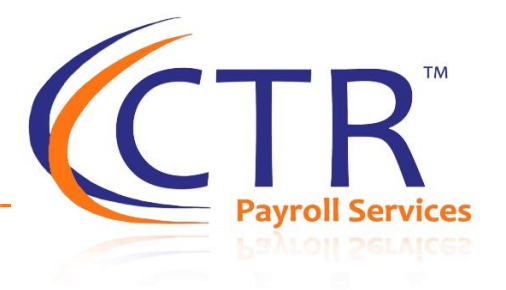

### December 10, 2020, 1-2pm: Previewing Your ACA Forms

Summary: Is this your first year filing ACA forms? Have you filed before, but you forget what the codes mean and what you should be reviewing? Please join this webinar for tips on how to preview and approve your 2020 ACA Forms.

### **Register Here!**

## You can send your questions to: [aca@ctrhcm.com](mailto:aca@ctrhcm.com)

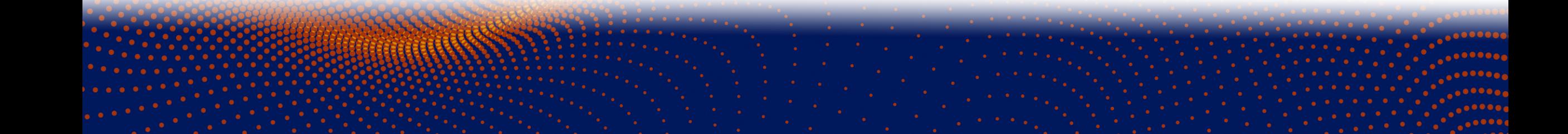